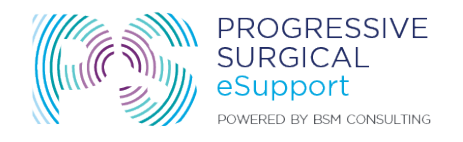

# EXCEL FOR NURSES

### Progressive Half Time Webinar April 26, 2018

## FORMULA HELP

#### **Calculating FTEs**

- To arrive at an FTE you need the total hours (including all PTO vacation and sick and overtime)
- By department for the month or the pay period
- 1 FTE is equal to 2080 hours

#### **Example:**

- Total Hours for the month use Total hours x 12 / 2080
- Total Hours by pay period using 26 pay periods as an example
- Total hours X 26 / 2080

#### **General Formula Tips:**

- For basic "calculator math" start each formula with a plus + or sign
- For more complex statements start each formula with =

#### **Tips to Protect Formulas:**

- Insert rows in the middle of formula grouping to be safe
- Never type in hard numbers over formula cells
- Hit the Undo if you have to!
- Copy formulas across to ensure integrity

### CALCULATING TOTAL WAGE EXPENSE

#### **Total Payroll costs by department includes:**

- Gross Wages
- Benefits Health, 401K, Pension, etc
- Payroll Taxes
- All other direct employee costs

### CALCULATING SUPPLY EXPENSE

#### **To gather the medical supply costs from a financial statement make sure to pull:**

- All Disposable Medical Supplies
- Any drug or pharmaceutical costs
- Exclude items such as implants that are paid for directly or reimbursed by the patient if that income is not captured in the total revenue line

### HOW TO CALCULATE PATIENT REVENUE

- Gross collections from Patients all payments entered into EHR or EMR system (financial statements and system should tie)
- Any revenue generated that directly relates to supply costs that impacts case costing (implants, IOLs, etc) *ONLY if it is not broken out on the expense side.*
- Less any refunds paid to patients

# HOW TO CALCULATE TOTAL OPERATING COSTS

- Total operating costs should be listed on the financial statements (typically the last line)
- This should include all other costs **LESS** the medical supply costs and wages already entered above.
- Should not include depreciation or amortization expense

# TIPS ON SORTING AND SUB TOTALING IN EXCEL

- Remember to highlight only the data you want to sort.
- Do not highlight any data outside of the sort or subtotal range
- Pick your row of titles as the "header" to sort by

### OTHER SOURCES OF HELP - MICROSOFT OFFICE

https://support.office.com/en-us/excel

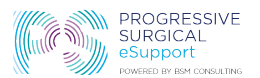

### FINANCIAL TIPS:

- Review the data with your accounting staff before presenting to board!
- Make sure you can explain any financial swings in data which may stem from bill payments or collection issues
- Track KPIs monthly to learn and then quarterly for presentations

**BONUS TIP:** Cool things you can do with excel - How to create a Pivot Table